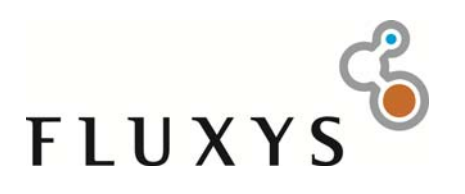

# **FLUXSWISS ALLOCATION PROCEDURE**

# **Participant Manual**

Version: 1.1 – June 2012

# **Contents**

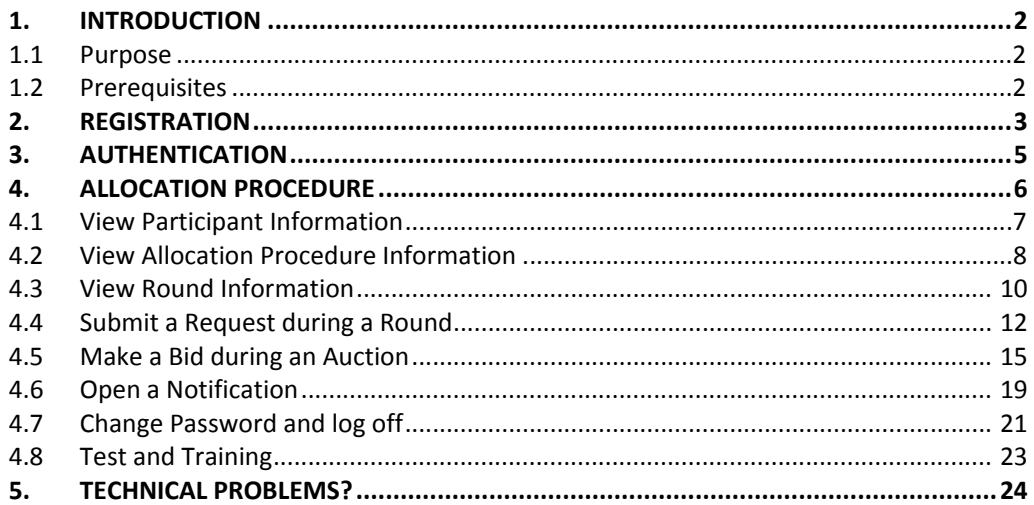

### Introduction

# **1. Introduction**

# *1.1 Purpose*

This Participant Manual is intended for the Participants of the online Allocation Procedure organized by FluxSwiss. These Participants should comply with the prerequisites described in the next paragraph.

# *1.2 Prerequisites*

- The site is supported on Internet Explorer 8 (IE 8)
- JavaScript must be enabled. JavaScript enables the site to refresh automatically.
- SSL 3.0 must be enabled for security reasons.
- The Participant must be registered and authenticated.

Registration

# **2. Registration**

Before the start of the Allocation Procedure the Participant must have received a User ID and a Password from FluxSwiss. This happens via a email sent to the Participant.

The Allocation Procedure will happen via the site which can be found here:

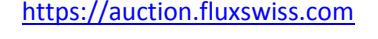

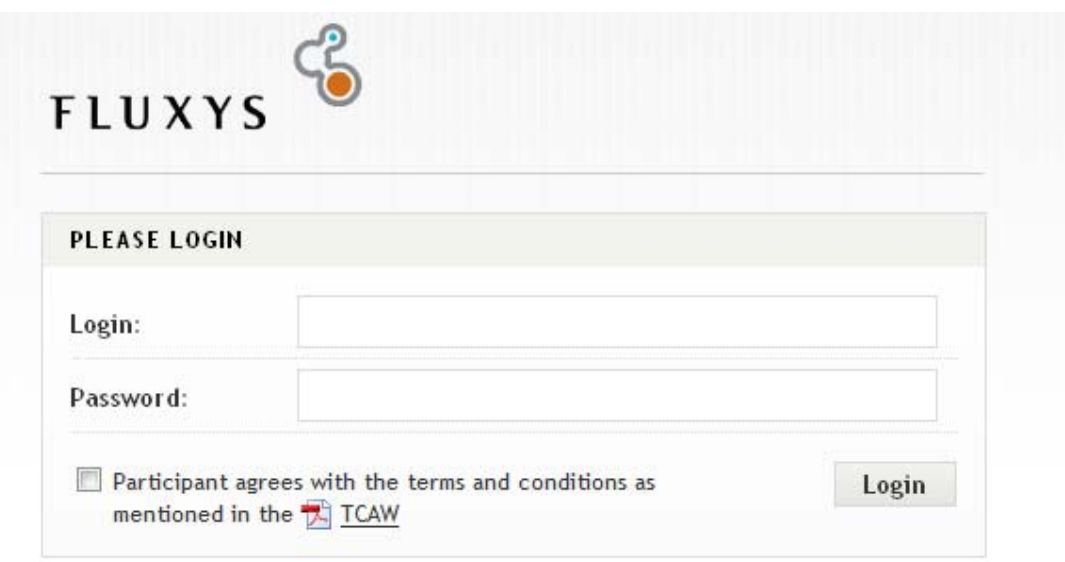

#### *Authentication screen*

The first time the Participant opens the online Allocation Procedure site, he must provide the given User ID and Password. If this combination is found correct, the registration webpage will open up. On the registration page the Participant is asked to change his Password. Note that this Password must comply to several rules. These rules are indicated on the right of the screen. Once the Password is changed the Participant will receive an email notifying him of his Password change. This Password can then be used in future allocation procedures.

In case no email arrives, please contact FluxSwiss to modify the email address.

Registration

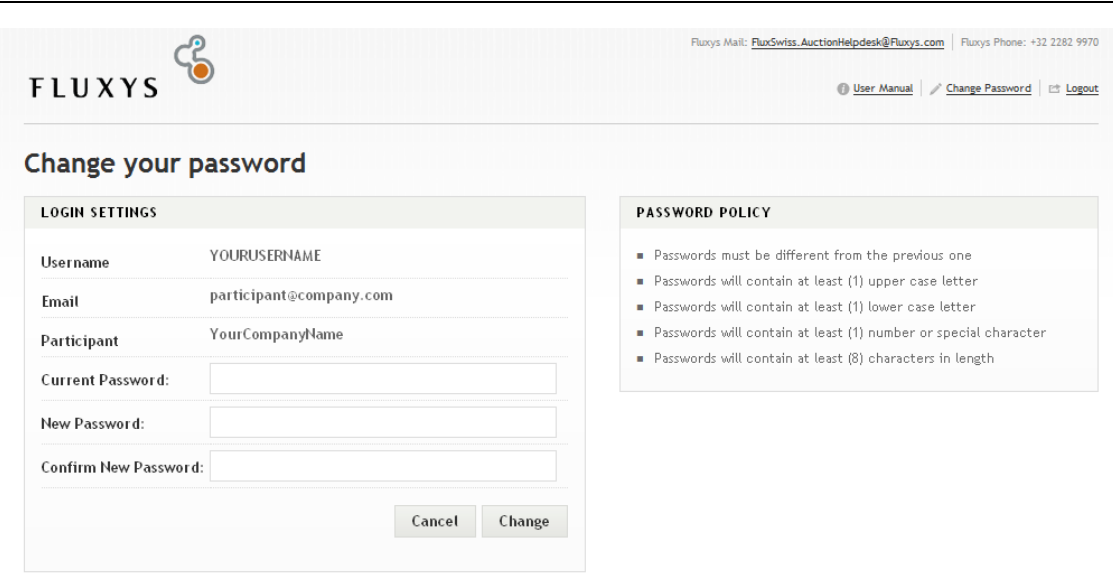

#### *Change Password screen – used in the registration process*

Once registered the Participant navigates to the bidding screen. As long as the Allocation Procedure is not started, only the Participant information and the Allocation Procedure information are shown. It will not yet be possible to submit a Request. Once the Allocation Procedure is scheduled by FluxSwiss, the Participant will see a notification with the scheduled opening time. During the Test and Training it will be indicated clearly on the site that it is a demo.

# **3. Authentication**

After registration, the Participant can access the website if he can be authenticated. In order to be authenticated, the Participant must fill in his User ID and his Password (that was changed during registration). The Participant must then agree to the Terms and Conditions Allocation procedure Window (TCAW) by checking the TCAW checkbox. Click the submit button.

When a correct combination User ID – Password is provided and the Participant agreed to the TCAW, the Participant is allowed on the website. If any of these conditions is not met, the reason will be shown in red.

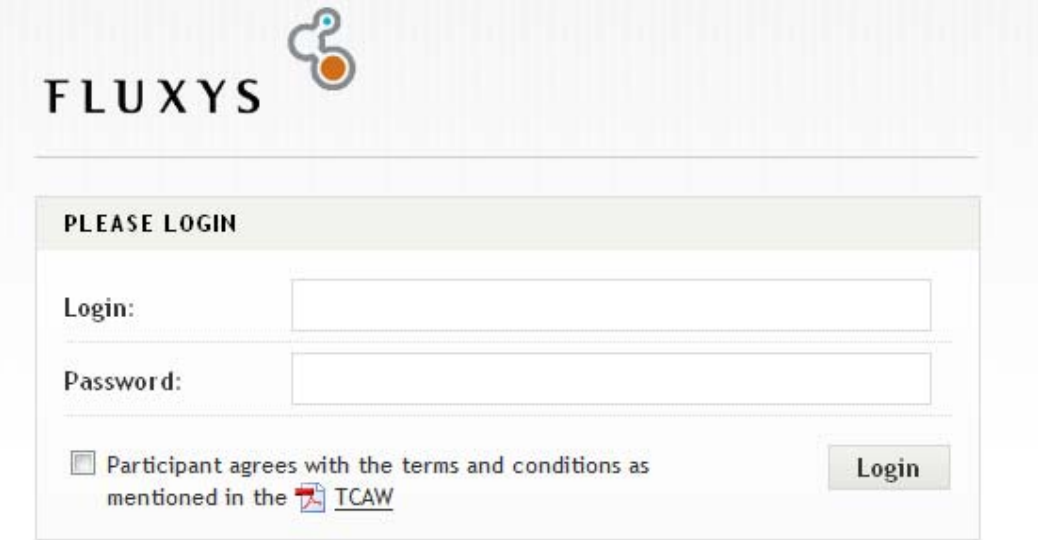

If wanted the Participant can read the TCAW by clicking on the link which will open a pdf file.

*Authentication screen*

# **4. Allocation Procedure**

The Allocation Procedure screen contains all the information necessary to participate in the Allocation Procedure.

A detailed description of the different fields on the screen can be found in the next sections.

**Important remark: the screen is automatically refreshed every 5 seconds. However check whether the 'Last refreshed on' and 'Connected' field refreshed automatically if not the Participant must refresh the screen manually. These fields are located at the right bottom of the screen.**

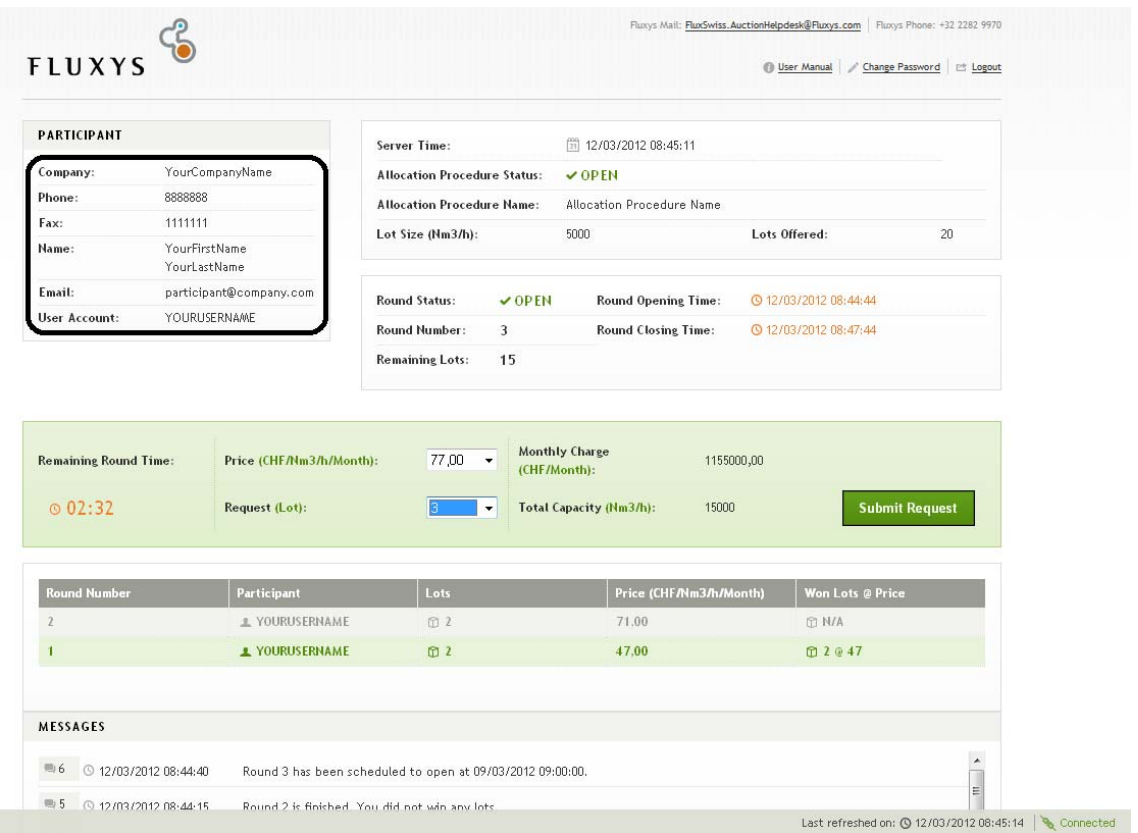

# *4.1 View Participant Information*

*Allocation Procedure screen – Participant information*

Apart from the FluxSwiss contact information, which is located at the top of the Allocation Procedure screen, the Participant can also see his own contact information and that of his company.

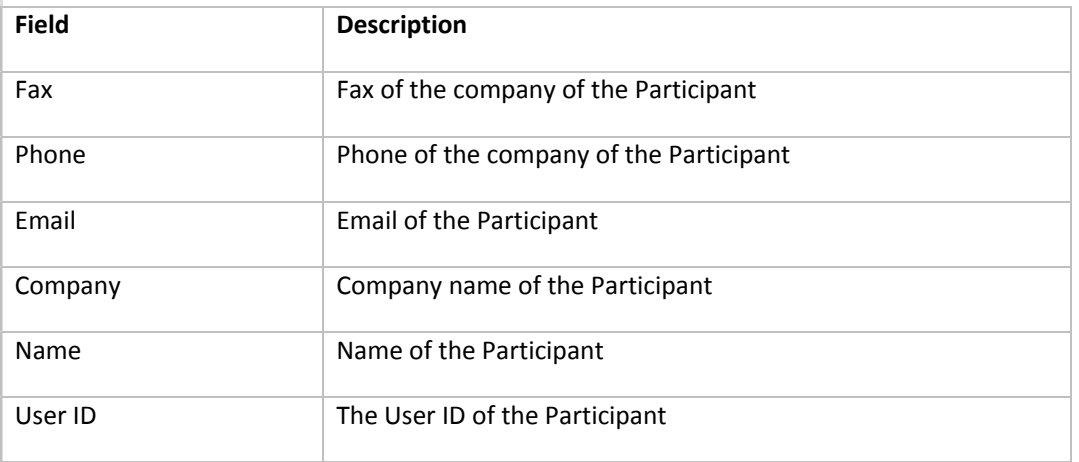

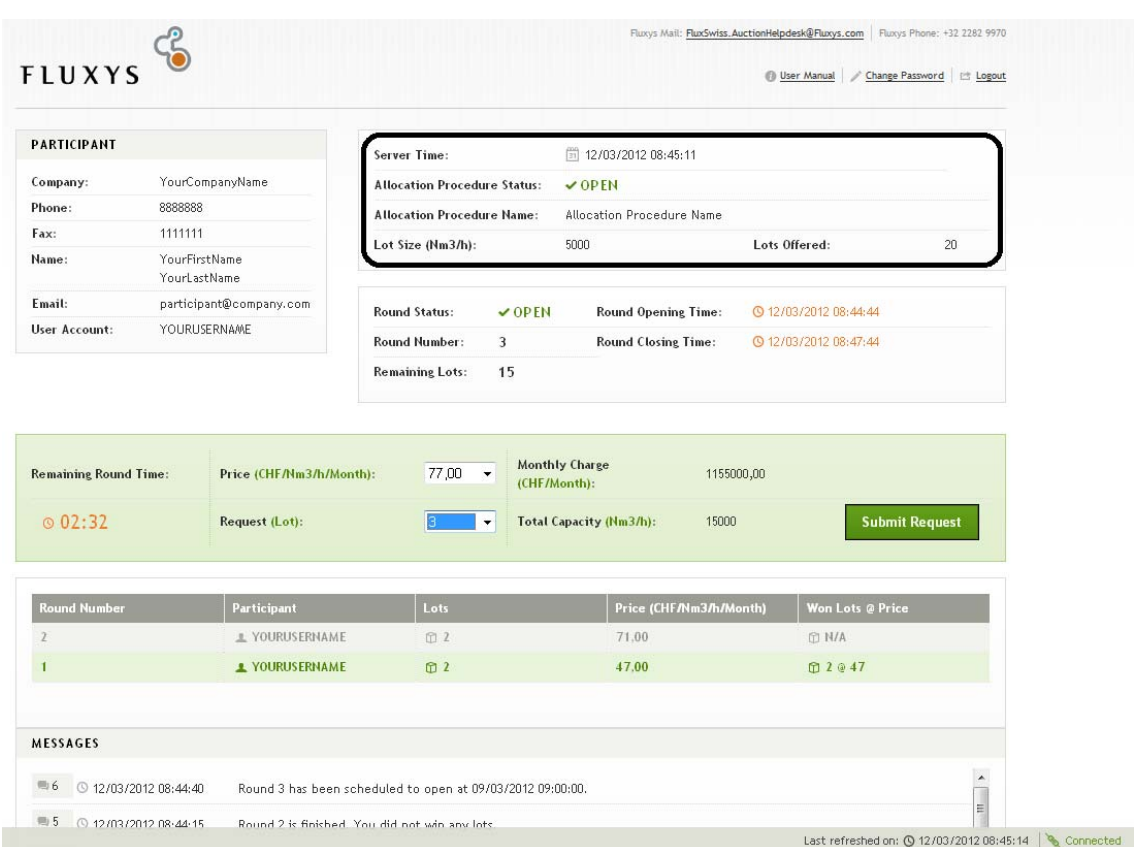

# *4.2 View Allocation Procedure Information*

*Allocation Procedure screen – Allocation Procedure information*

The Allocation Procedure information can be found at the top right of the screen. It contains the server time and the Allocation Procedure status.

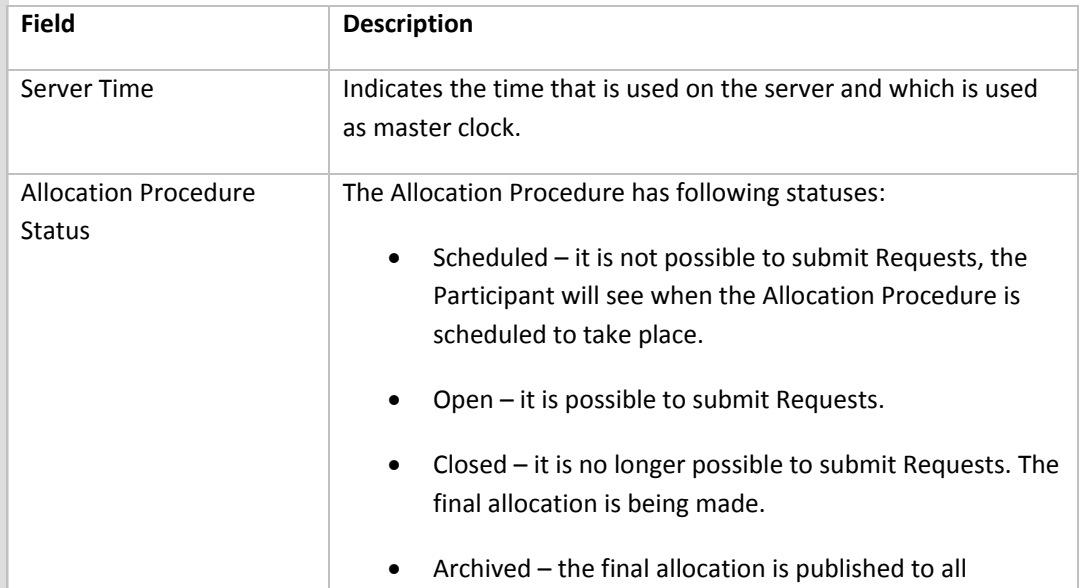

### Allocation Procedure

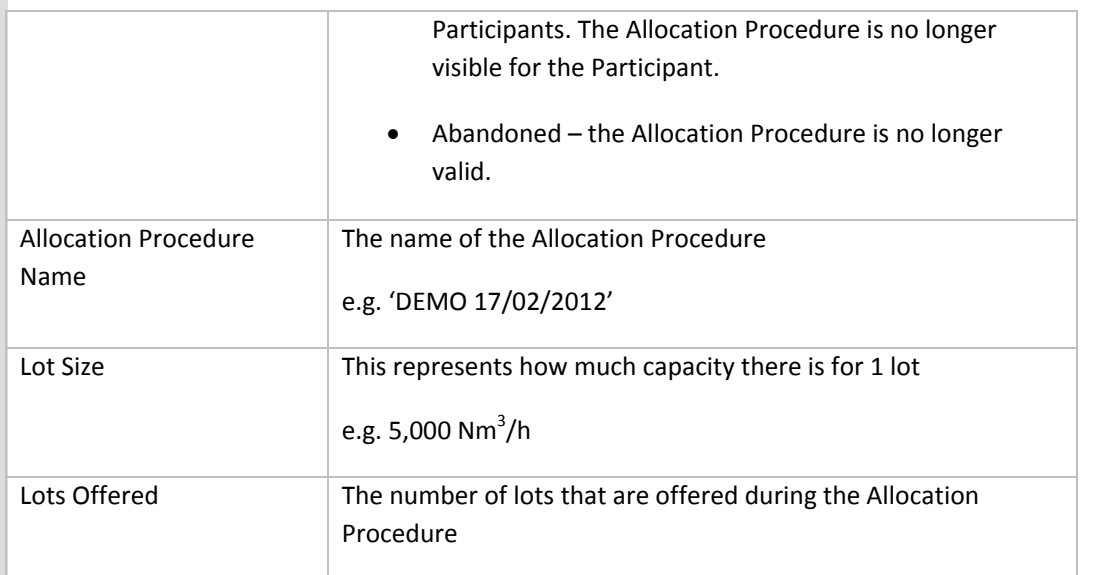

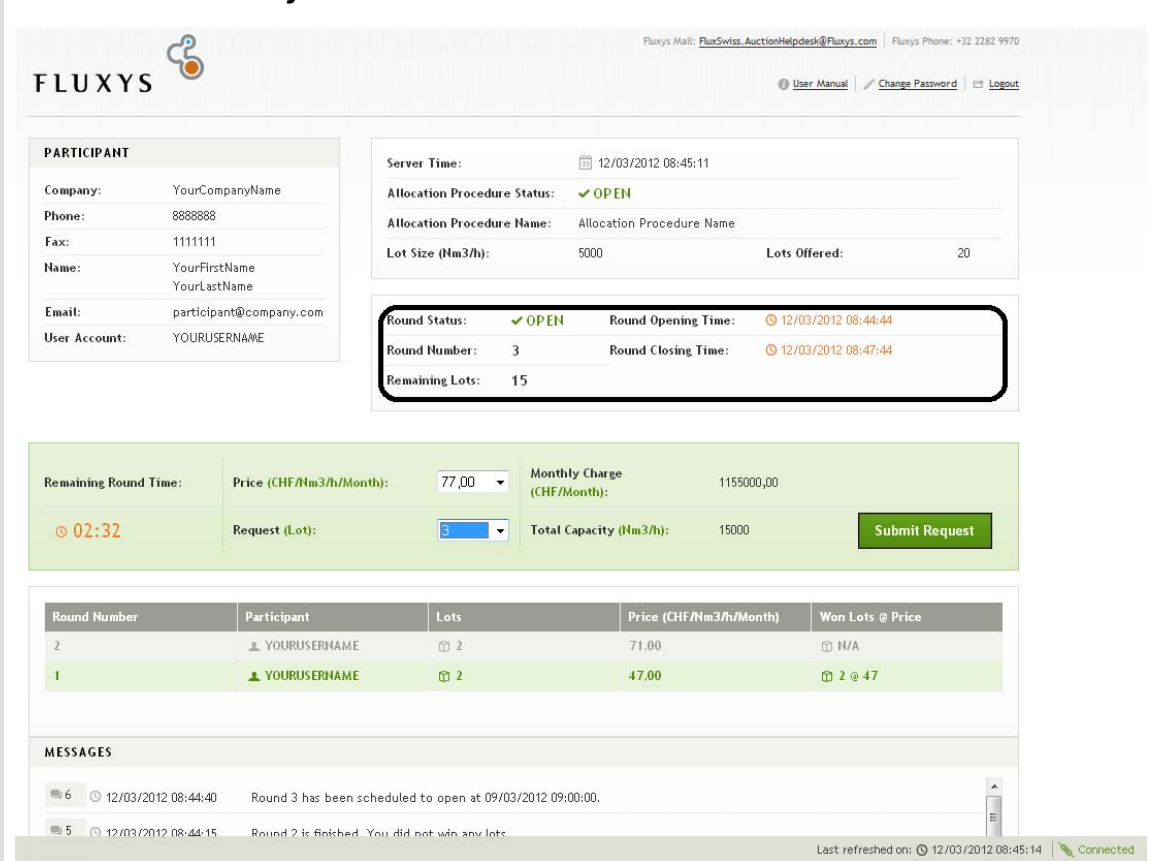

## *4.3 View Round Information*

*Allocation Procedure screen – Round information*

The most important information here is number of remaining Lots, the status of the Round and the timings of the Round.

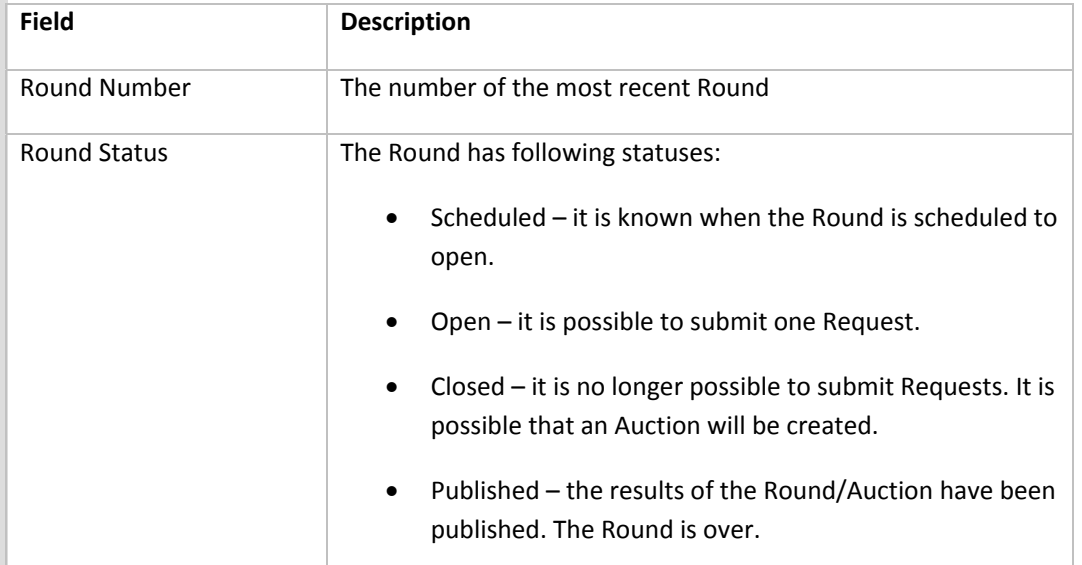

#### Allocation Procedure

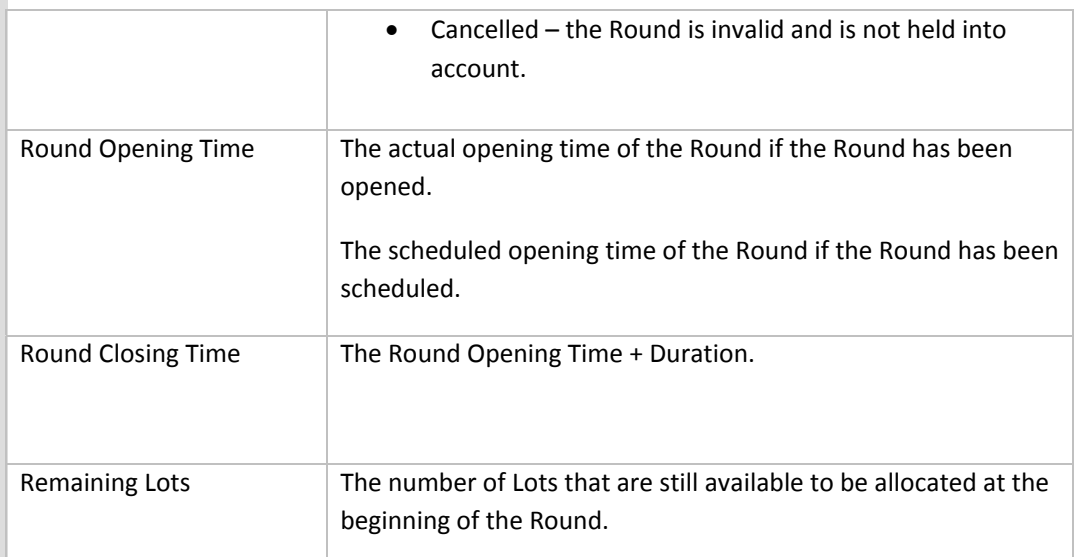

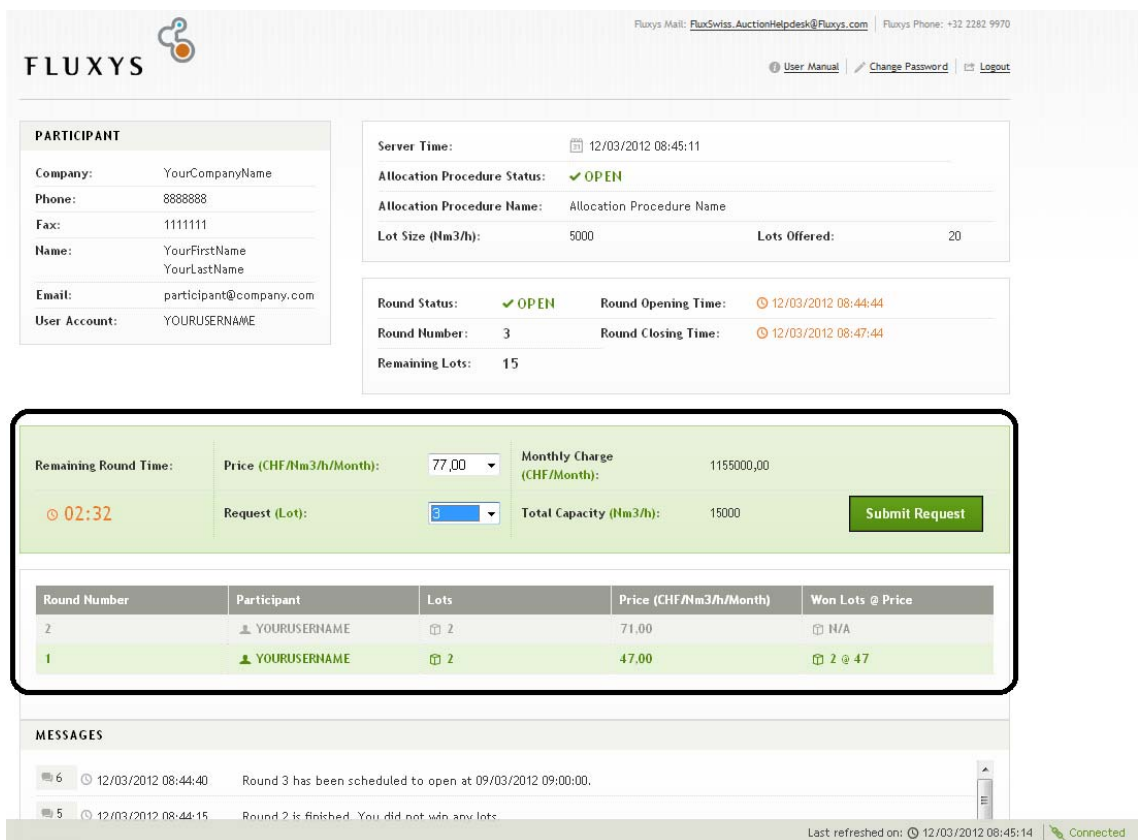

## *4.4 Submit a Request during a Round*

*Allocation Procedure screen – submit a Request during a Round and Request overview*

This part of the screen allows the Participant to submit a Request. It consists of two subparts; one is an overview of the different Requests that were placed during the previous Rounds and the other gives the Participant the possibility to submit a Request.

If the Round is open, the Participant can submit a Request by selecting the number of Lots he is willing to have assigned and the relevant price to be chosen among those published by FluxSwiss. Upon submitting, the number of Lots is checked for consistency. If the Request is consistent, the Participant must confirm his Request. A pop up is shown in order to do this. If the Request is inconsistent, the Participant will receive a pop up that contains the rules that were violated. It is only upon confirmation that the request is sent to FluxSwiss. The Participant is able to place exactly one Request during the time that the Round is open.

**Important notice: There is no advantage in submitting your request at the last moment. If you submit at the last moment take into account that you have to confirm you request and that you may be too late!**

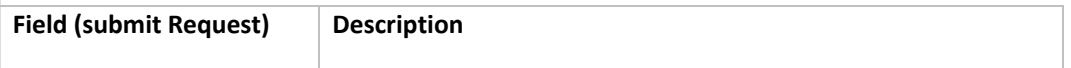

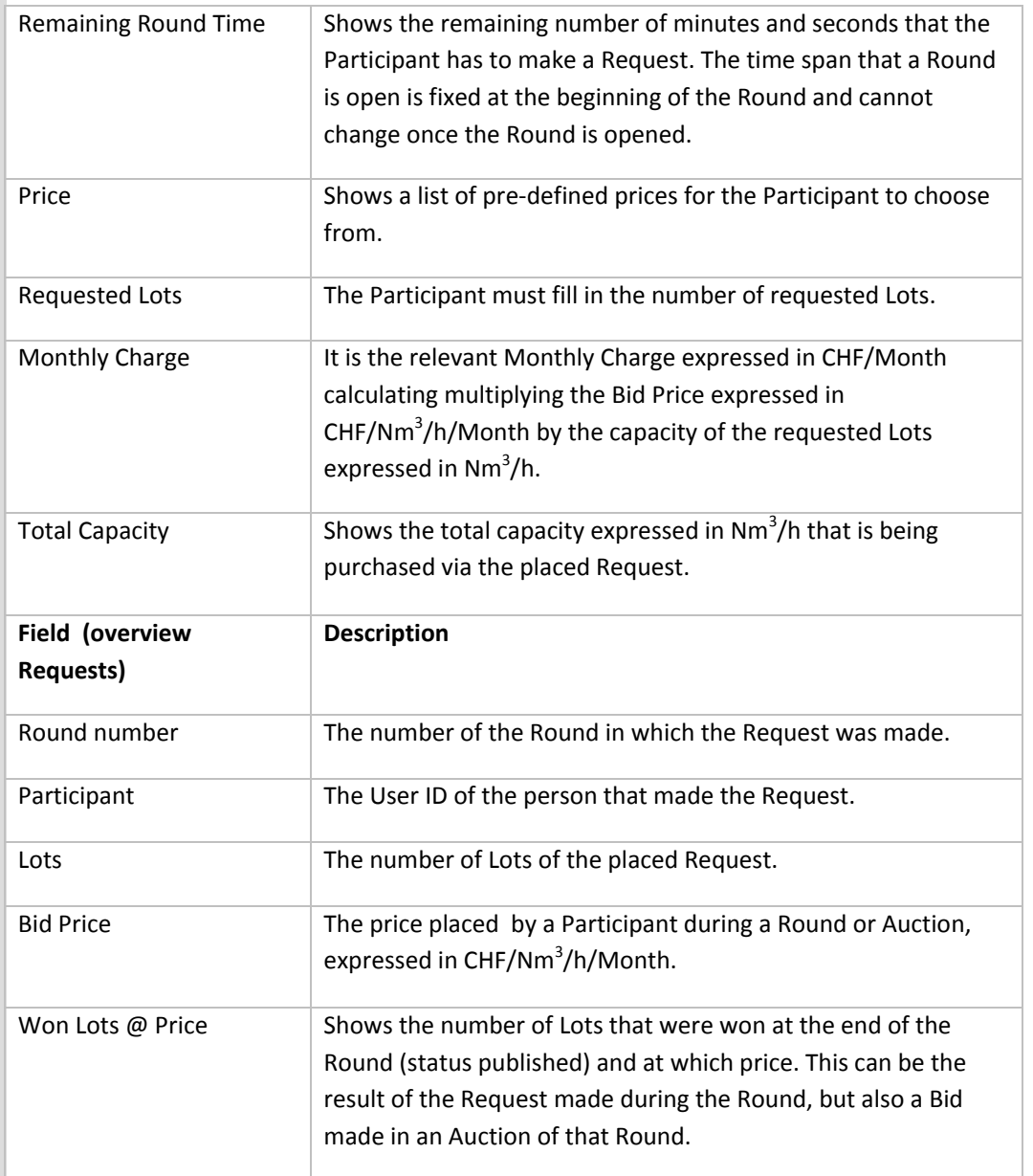

Allocation Procedure

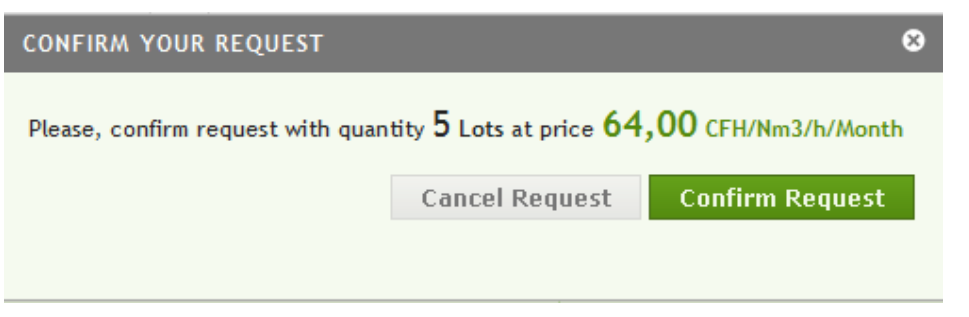

*Allocation Procedure screen – consistent Request popup*

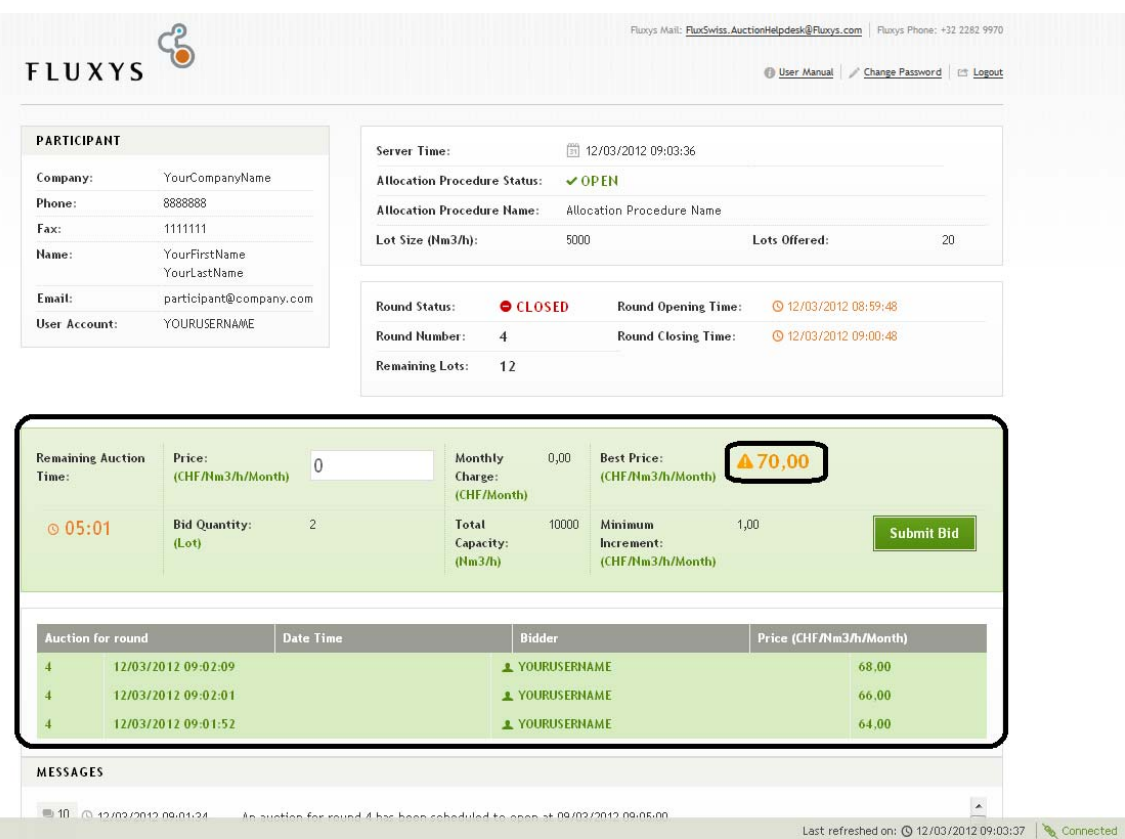

## *4.5 Make a Bid during an Auction*

*Allocation Procedure screen – make a Bid during an Auction and Bid overview*

This screen will only be available for Participants that submitted a Request at the highest Bid Price in the relevant Round for a number of Lots higher than zero. The Participants that do not submit any Request in a certain Round, as well as Participant that do not submit any Request at the highest Bid Price in the relevant Round, will be asked to wait until the Auction is finished.

This part of the screen allows the Bidder to place a Bid during an Auction. It consists of two subparts; one is an overview of the Bids made in the on‐going Auction and the other gives the Participant the possibility to place a Bid in the Auction.

If the Auction is open, the Bidder can place a Bid. The Bid must be consistent. If the Bid is consistent, the Bidder must confirm his Bid. A pop up is shown in order to do this. If the Bid is inconsistent, the Bidder will receive a pop up that contains the rules that were violated. At all times the Bidder will see the highest price that was offered. The Bidders will not know of each other who placed the Bid.

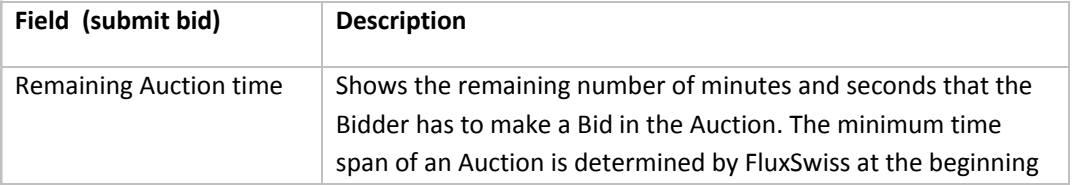

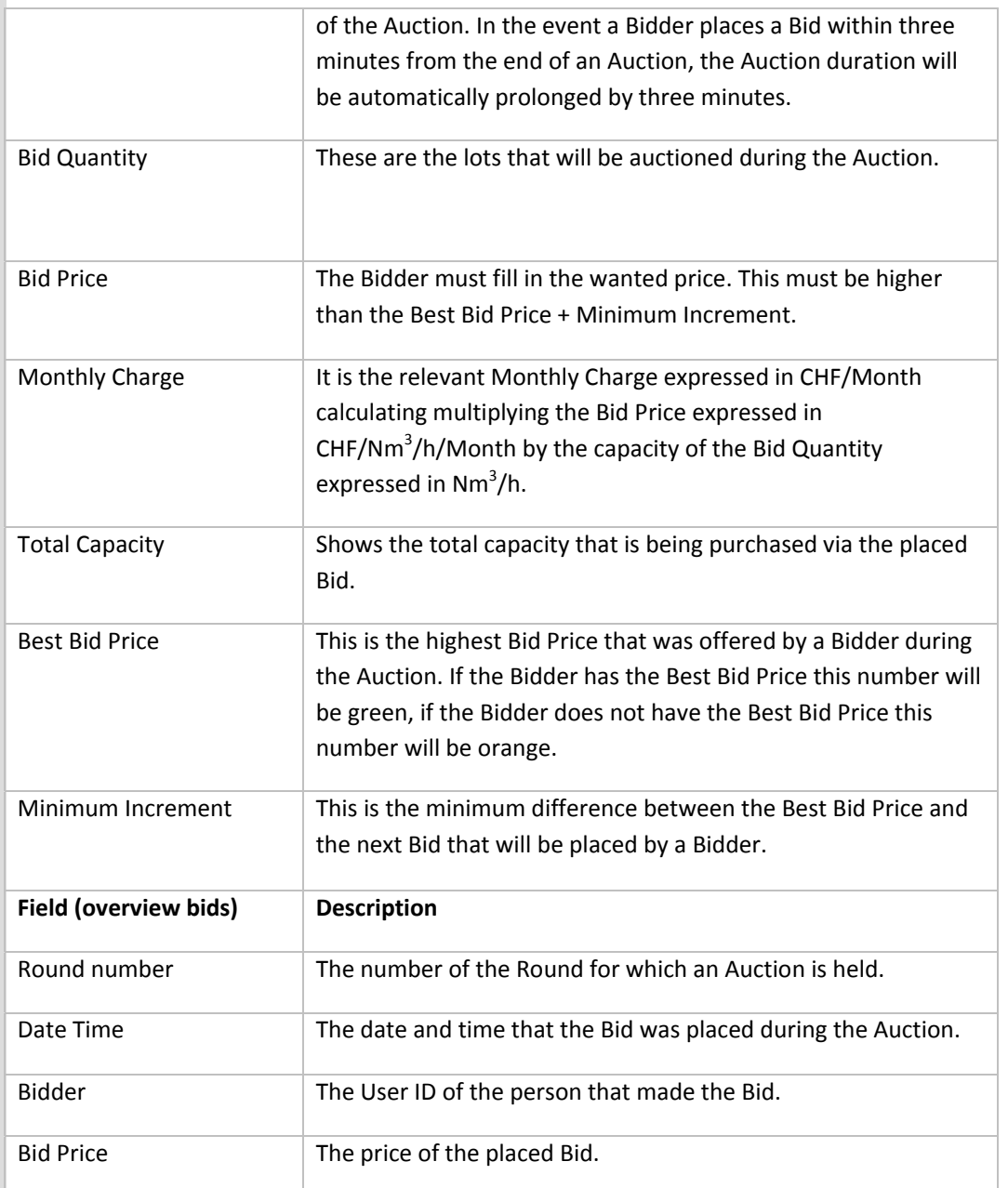

| <b>PARTICIPANT</b>                          |                                                                                            | Server Time:                                                   | 同 12/03/2012 09:02:13                                                             |                               |    |
|---------------------------------------------|--------------------------------------------------------------------------------------------|----------------------------------------------------------------|-----------------------------------------------------------------------------------|-------------------------------|----|
| Company:                                    | YourCompanyName                                                                            | <b>Allocation Procedure Status:</b>                            | $\nu$ OPEN                                                                        |                               |    |
| Phone:                                      | 8888888                                                                                    | <b>Allocation Procedure Name:</b>                              | Allocation Procedure Name                                                         |                               |    |
| Fax:                                        | 1111111                                                                                    | Lot Size (Nm3/h):                                              | 5000                                                                              | Lots Offered:                 | 20 |
| Name:                                       | YourFirstName<br>YourLastName                                                              |                                                                |                                                                                   |                               |    |
| Email:                                      | participant@company.com                                                                    | <b>Round Status:</b>                                           | O(CLOSED)<br>Round Opening Time:                                                  | <b>48</b> 12/03/2012 08:59:48 |    |
| <b>User Account:</b>                        | YOURUSERNAME                                                                               | Round Number:<br>$\overline{4}$                                | <b>Round Closing Time:</b>                                                        | <b>48</b> 12/03/2012 09:00:48 |    |
|                                             |                                                                                            | <b>Remaining Lots:</b><br>12                                   |                                                                                   |                               |    |
| <b>Remaining Auction</b><br>Time:<br>@03:24 | Price:<br>$\theta$<br>(CHF/Nm3/h/Month)<br>$\overline{c}$<br><b>Bid Quantity:</b><br>(Lot) | Monthly<br>Charge:<br>(CHF/Month)<br><b>Total</b><br>Capacity: | 0,00<br><b>Best Price:</b><br>(CHF/Nm3/h/Month)<br>10000<br>Minimum<br>Increment: | 1.00<br><b>Submit Bid</b>     |    |
| <b>Auction for round</b>                    | <b>Date Time</b>                                                                           | (Nm3/h)                                                        | (CHF/Nm3/h/Month)<br><b>Bidder</b>                                                | Price (CHF/Nm3/h/Month)       |    |
|                                             | 12/03/2012 09:02:09                                                                        |                                                                | <b>1</b> YOURUSERNAME                                                             | 68.00                         |    |
|                                             | 12/03/2012 09:02:01                                                                        |                                                                | <b>1</b> YOURUSERNAME                                                             | 66.00                         |    |

*Allocation Procedure screen – winning the auction*

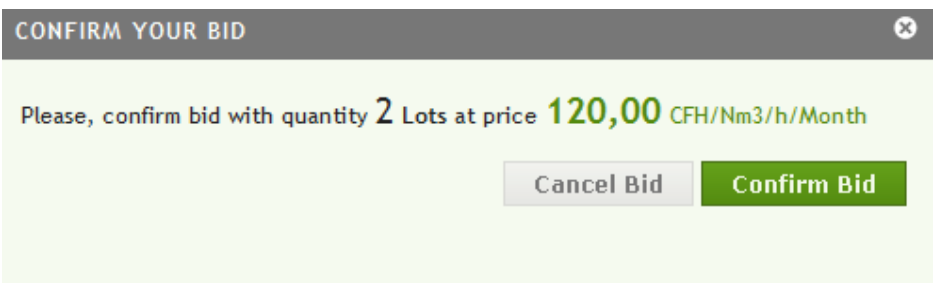

*Allocation Procedure screen – consistent bid popup*

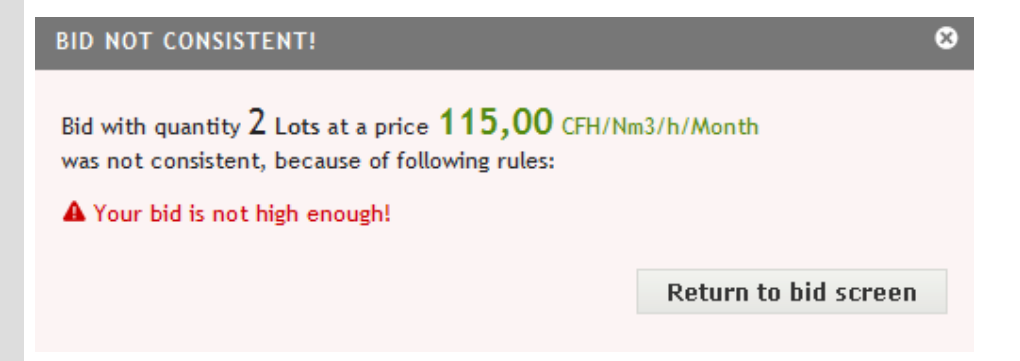

*Allocation Procedure screen – inconsistent bid popup*

## *4.6 Open a Notification*

| PARTICIPANT                            |                                            |  | Server Time:                        |                                       | □ 12/03/2012 08:45:11                          |                                    |                       |
|----------------------------------------|--------------------------------------------|--|-------------------------------------|---------------------------------------|------------------------------------------------|------------------------------------|-----------------------|
| Company:                               | YourCompanyName                            |  | <b>Allocation Procedure Status:</b> |                                       | $\vee$ OPEN                                    |                                    |                       |
| 8888888<br>Phone:                      |                                            |  | <b>Allocation Procedure Name:</b>   |                                       | Allocation Procedure Name                      |                                    |                       |
| 1111111<br>Fax:                        |                                            |  | Lot Size (Nm3/h):                   | 5000                                  |                                                | Lots Offered:                      | 20 <sub>2</sub>       |
| Name:<br>YourLastName                  | YourFirstName                              |  |                                     |                                       |                                                |                                    |                       |
| Email:                                 | participant@company.com                    |  | <b>Round Status:</b><br>$\nu$ OPEN  |                                       | Round Opening Time:                            | <b>44:44 3 12/03/2012 08:44:44</b> |                       |
| <b>User Account:</b>                   | <b>YOURUSERNAME</b>                        |  | Round Number:<br>3                  |                                       | <b>Round Closing Time:</b>                     | <b>47:44 3 12/03/2012 08:47:44</b> |                       |
| <b>Remaining Round Time:</b><br>@02:32 | Price (CHF/Nm3/h/Month):<br>Request (Lot): |  | 77,00<br>$\blacktriangledown$<br>۰  | <b>Monthly Charge</b><br>(CHF/Month): | 1155000,00<br>Total Capacity (Nm3/h):<br>15000 |                                    | <b>Submit Request</b> |
| <b>Round Number</b><br>$\mathfrak{Z}$  | Participant<br>L YOURUS ERNAME             |  | Lots<br>图 2                         |                                       | Price (CHF/Nm3/h/Month)<br>71.00<br>47.00      | <b>DN/A</b>                        | Won Lots @ Price      |
|                                        | <b>1 YOURUS ERNAME</b>                     |  | 面 2                                 |                                       |                                                | <b>图 2 @ 47</b>                    |                       |

*Allocation Procedure screen – overview of the notifications*

FluxSwiss has the possibility to send notifications to the Participants. The messages are tagged with a sequence number so that it is easy to reference a notification. If the Participant is logged on during the sending of the notification, then he will receive a pop up with the notification.

The notifications can be found at the bottom of the Allocation Procedure screen. The most recent one is shown on top. The first line of the message is shown in preview. Click on the message to open it. A popup is shown to the Participant containing the message, the sequence number of the message and the moment the message was sent.

#### Allocation Procedure

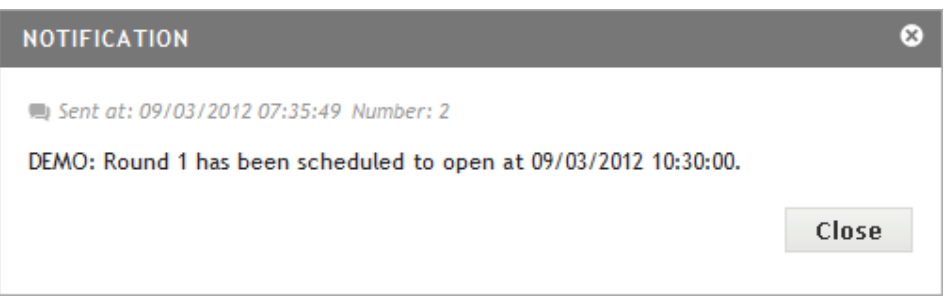

#### *Allocation Procedure screen – notification popup*

Notifications will be sent automatically to the Participants in following cases:

- When an Allocation Procedure is Scheduled
- When the Scheduled Opening Time of the Scheduled Allocation Procedure changed
- When an Allocation Procedure is Closed
- When a new Round is Scheduled
- When the Scheduled Opening Time of the Scheduled Round changed
- When an Auction will be scheduled and the Participant is allowed to participate
- When an Auction will be scheduled and the Participant is not allowed to participate
- When an Auction is Scheduled
- When the Scheduled Opening Time of the Scheduled Auction changed
- When the on‐going Auction is Cancelled

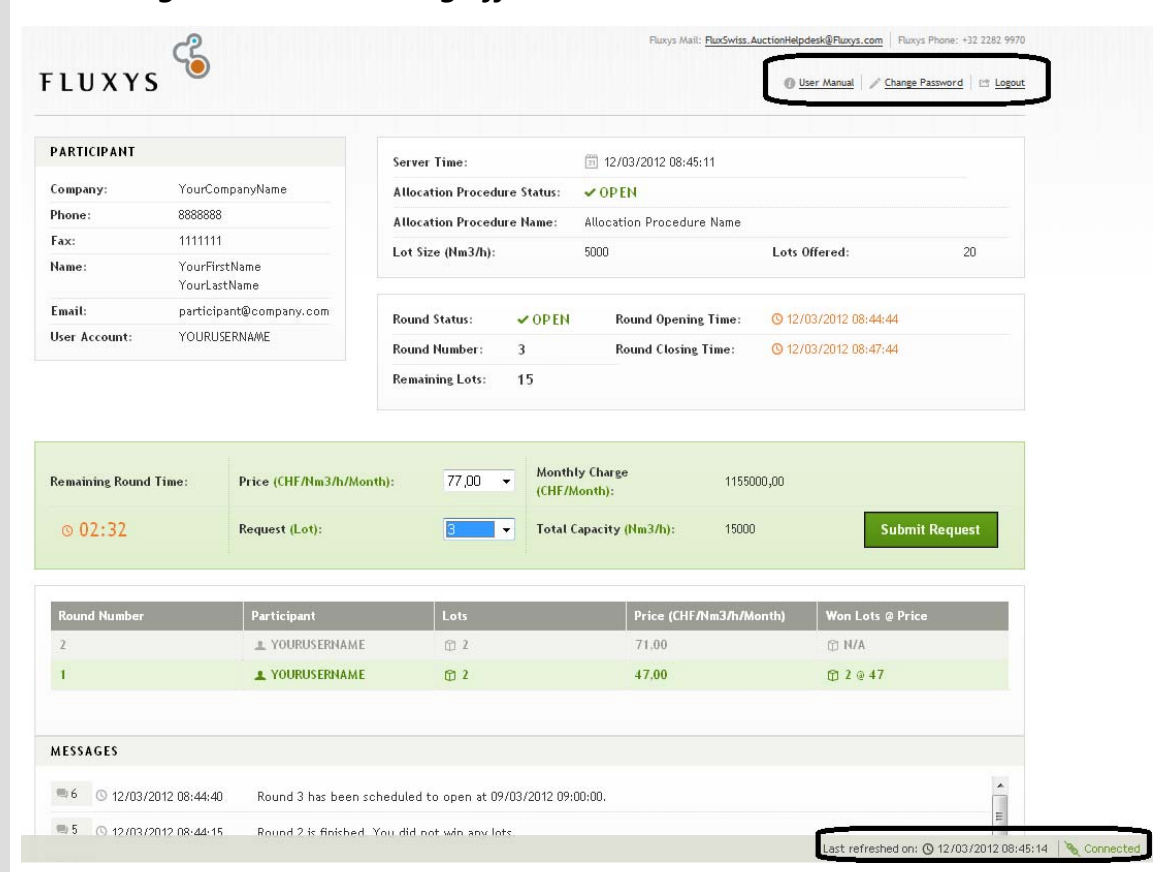

*4.7 Change Password and log off*

*Allocation Procedure screen – change password and logout*

Once logged in, the Participant can change his Password at any time. The button to do this is at the top right of the screen. Click this button to navigate to the change Password screen. Here the Participant is required to fill in his current Password and his new Password. The rules which must be respected for a Password are indicated at the right of this screen.

The Participant also has the possibility to logout. FluxSwiss prefers that the Participant explicitly logs off, because this can be tracked.

At the bottom right of the screen it is displayed whether the Participant's screen is refreshed automatically with the 'Connected' word. If the Participant sees that he is connected then the page will be refreshed automatically. The last time that the page was refreshed is placed to the left of the connectivity status. If the connectivity status is 'Disconnected' then the screen is not refreshed automatically and it is the responsibility of the Participant to refresh his page.

Automatic refreshing is based on the JavaScript technology. It is therefore important to have javascript enabled, since this enables FluxSwiss to better monitor the activity of the Participant. (see prerequisites)

#### Allocation Procedure

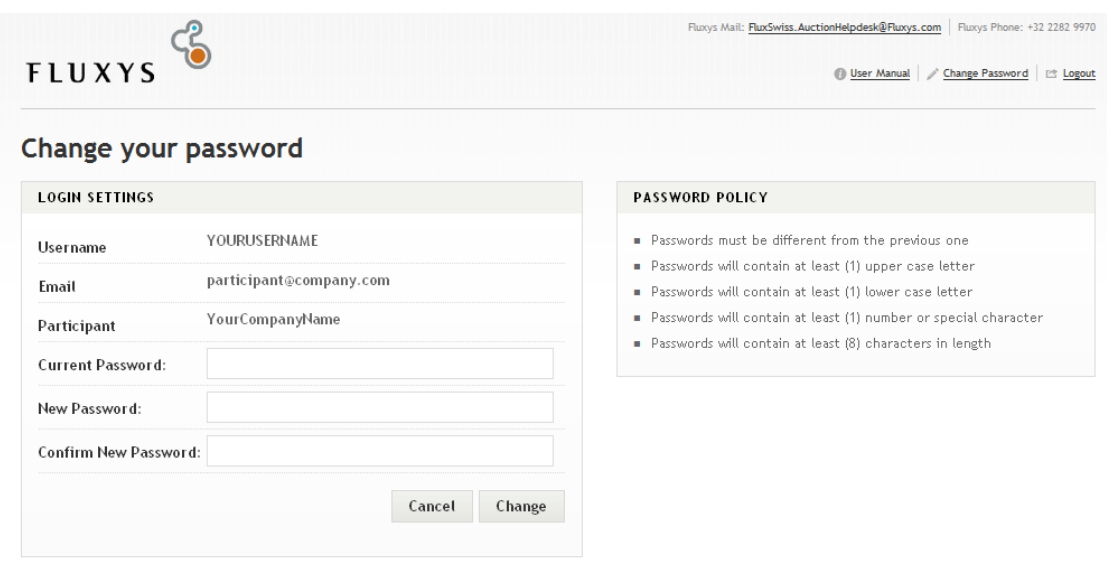

*Change Password screen*

# *4.8 Test and Training*

| YourCompanyName<br>Company:<br><b>Allocation Procedure Status:</b><br>$\vee$ OPEN<br><b>DEMO</b><br>8888888<br>Phone:<br><b>Allocation Procedure Name:</b><br>DEMO Allcoation Procedure<br>1111111<br>Fax:<br>Lot Size (Nm3/h):<br>5000<br>Lots Offered:<br>20<br>YourFirstName<br>Name:<br>YourLastName<br>Email:<br>participant@company.com<br><b>Round Status:</b><br>$\nu$ OPEN<br>Round Opening Time:<br><b>C</b> 12/03/2012 08:37:46<br>YOURUSERNAME<br><b>User Account:</b><br>Round Number:<br>3<br><b>Round Closing Time:</b><br><b>C</b> 12/03/2012 08:40:46<br><b>Remaining Lots:</b><br>15<br><b>Monthly Charge</b><br>81,00<br>Price (CHF/Nm3/h/Month):<br>1215000,00<br><b>Remaining Round Time:</b><br>$\blacktriangledown$<br>(CHF/Month):<br>@02:43<br>Total Capacity (Nm3/h):<br><b>Submit Request</b><br>Request (Lot):<br>15000<br>۰<br><b>Round Number</b><br>Participant<br>Lots<br>Price (CHF/Nm3/h/Month)<br><b>Won Lots @ Price</b> | <b>PARTICIPANT</b> |  | Server Time: | □ 12/03/2012 08:38:02 |  |
|----------------------------------------------------------------------------------------------------|--------------------|--|--------------|-----------------------|--|
|                                                                                                    |                    |  |              |                       |  |
|                                                                                                    |                    |  |              |                       |  |
|                                                                                                    |                    |  |              |                       |  |
|                                                                                                    |                    |  |              |                       |  |
|                                                                                                    |                    |  |              |                       |  |
|                                                                                                    |                    |  |              |                       |  |
|                                                                                                    |                    |  |              |                       |  |
|                                                                                                    |                    |  |              |                       |  |
| $\overline{2}$<br>1 YOURUSERNAME<br>面 2<br>102.00<br>面 2 @ 102                                                                                                    |                    |  |              |                       |  |
| 68.00<br>1<br>1 YOURUSERNAME<br>面3<br><b>图 3 @ 68</b>                                                                                                    |                    |  |              |                       |  |
|                                                                                                    |                    |  |              |                       |  |

*Allocation Procedure screen – demo*

During the Test and Training, the Allocation Procedure will be marked with the 'Demo' icon to clearly indicate the nature of the Allocation Procedure. All Notifications will be prefixed with the word 'DEMO' so that there is no confusion.

Technical problems?

# **5. Technical problems?**

**Telephone Number : +32 2 282 9970**

**E‐mail:** AuctionHelpdesk@FluxSwiss.com